# **EXHIBIT 70**

[Dockets.Justia.com](http://dockets.justia.com/)

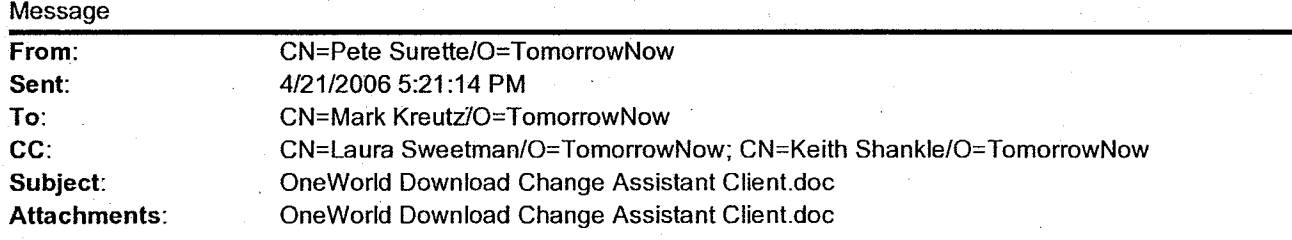

I've combined the Change Assistant and One World Download document. Let me know if you have any comments on it.

Thanks, **\*\*\*\*\*\*\*\*\*\*\*\*\*\*\*\*\*\*\*\*\*\*\*\*\*\*\*\*\*\*\*\*\*\*\*\*\*\*\*\*\*\*\*\*** Pete Surette Senior Support Engineer TomorrowNow Inc. Tel: (303) 410-7165 Cell: (979) 571-0543 pete\_surette@tomorrownow.com **\*\*\*\*\*\*\*\*\*\*\*\*\*\*\*\*\*\*\*\*\*\*\*\*\*\*\*\*\*\*\*\*\*\*\*\*\*\*\*\*\*\*\*\***

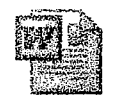

OneWorld Download Chan...

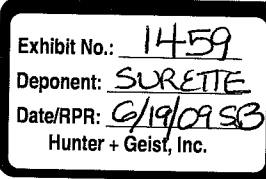

HIGHLY CONFIDENTIAL INFORMATION - ATTORNEYS' EYES ONLY TWORD1564321 **Ex 70 - Page 1**

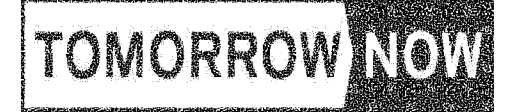

## **OneWorld Download Customer Connection**

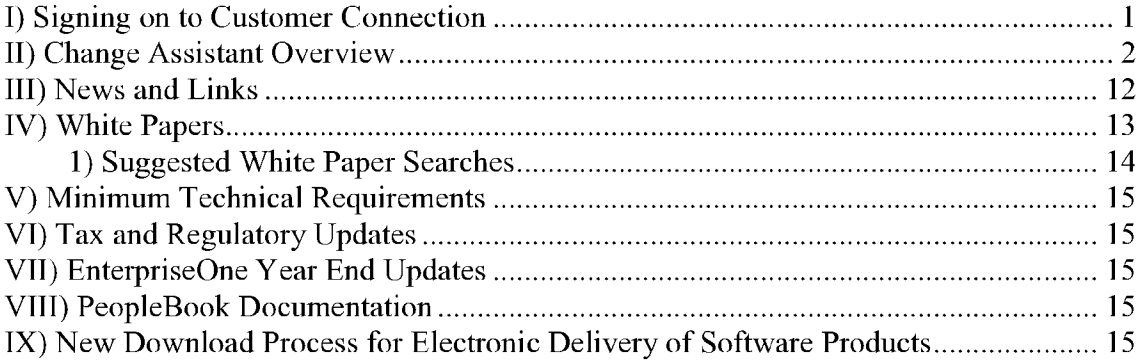

## **I) Signing on to Customer Connection**

- 1) Sign on to the Customer Connection web site.
- 2) Select "Updates + Fixes" on the left portion of the screen.

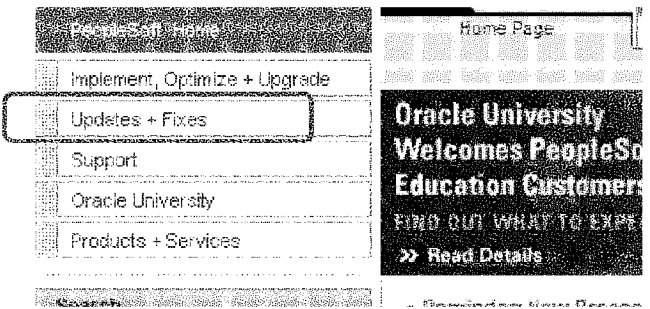

3) Select "EnterpriseOne + World Update Center."

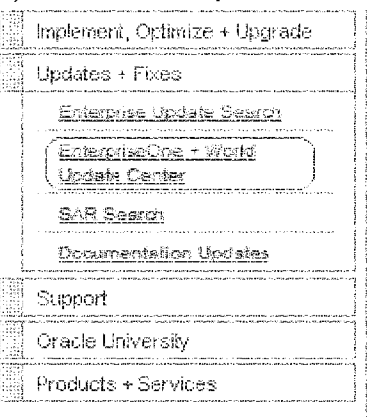

4) You will be at the Home page the first time you access the update center where Change Assistant can be downloaded.

Confidential Page 1 2/8/2008

# **Ex 70 - Page 2**

HIGHLY CONFIDENTIAL INFORMATION - ATTORNEYS' EYES ONLY THE THEOROL TN-OR01564322

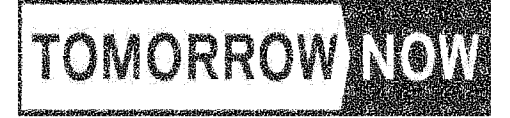

### **OneWorld Download Customer Connection**

## II) Change Assistant Overview

During the process of building OneWorld and World "fix" libraries we can make use of the Change Assistant utility created by Oracle for the purpose of downloading ESUs, Service Packs or Tools fixes, as well as the other software "fixes" available on the Oracle Update Center web site.

The Change Assistant application is available for download on the Oracle Customer Connect web site. The download is located on the opening page of the Update Center web site.

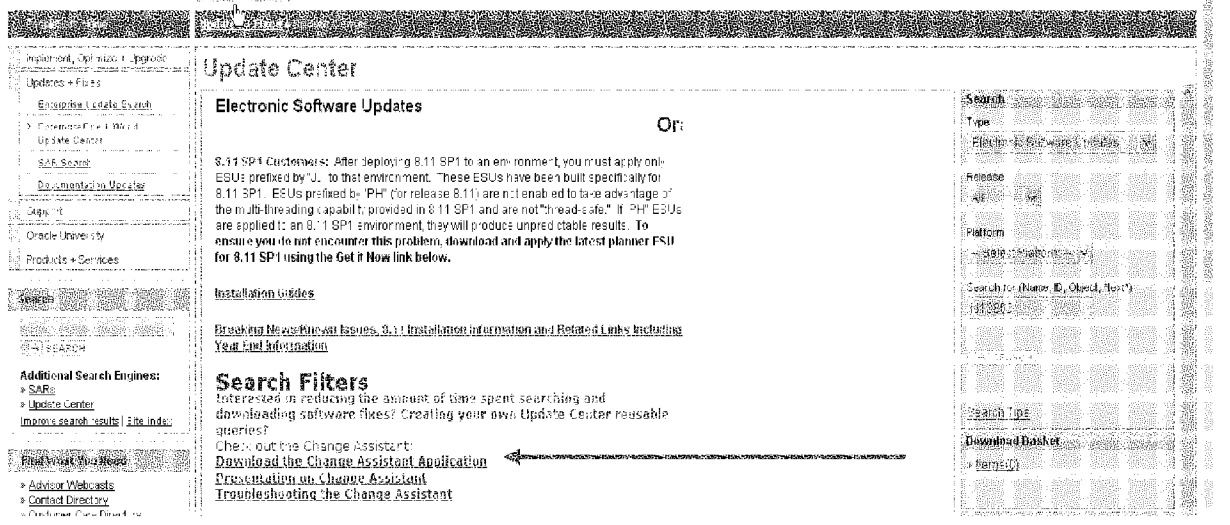

Hitting the above link will take you to the below page where you must first download the platform-specific Java JRE 5.0 Update 3 from Sun, then in step 2 you download the Change Assistant Application. Follow the prompts to complete the installation.

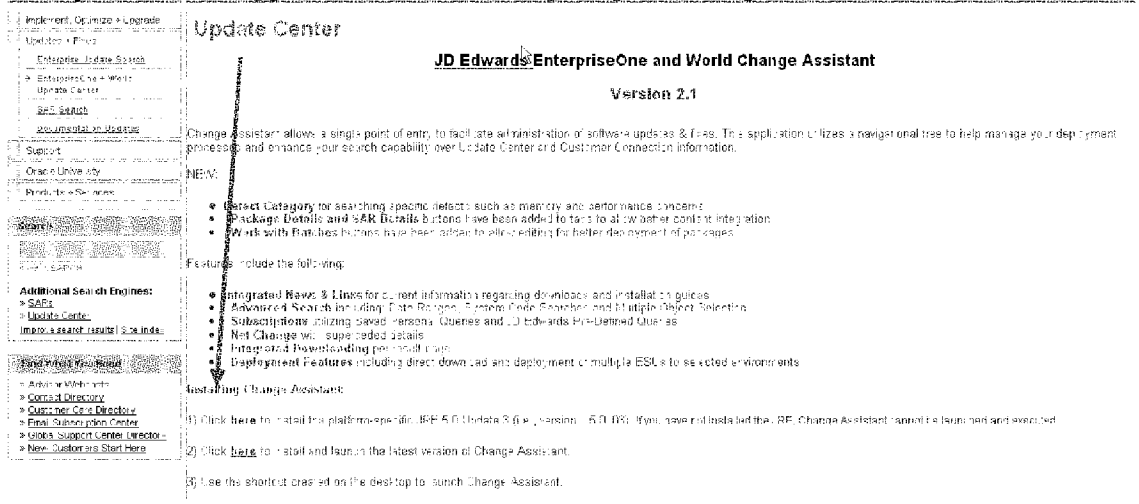

Confidential

Page 2

2/8/2008

# **Ex 70 - Page 3**

HIGHLY CONFIDENTIAL INFORMATION - ATTORNEYS' EYES ONLY

Case4:07-cv-01658-PJH Document657-71 Filed03/03/10 Page5 of 5

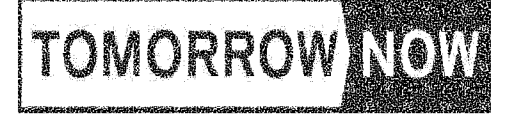

### **OneWorld Download Customer Connection**

Once downloaded, Change Assistant will prompt you to enter your Oracle user ID and Password along with email address (Required) This is the same sign on for the Oracle Customer Connect web site as this application will actually log into Oracle to complete the process. You must have a valid working Oracle web site sign on to use the Change **Assistant application.** 

鷚

Help

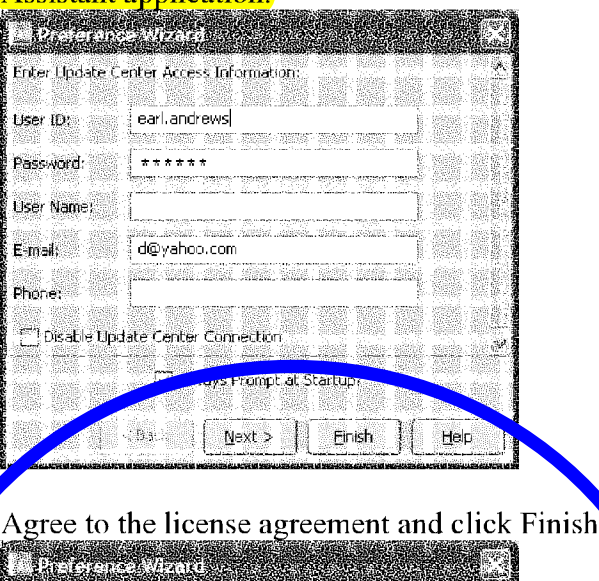

# TERMS OF USE

Please read the following agreement. You may then accept or decline these terms by selecting one of the buttons at the bottom of the page.

#### LICENSING AGREEMENT

 $\prec$  Back

**Salt** 

Your username and password are provided to you for your sole use in accessing this Server and are. **Example 2018** [19] Always Accept

 $N\cdot A$  .

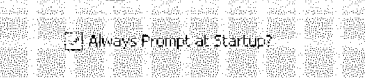

Finish

Confidential Page 3 2/8/2008

# **Ex 70 - Page 4**

HIGHLY CONFIDENTIAL INFORMATION - ATTORNEYS' EYES ONLY TWORD TO THE TN-OR01564324